# **Coletar diagnósticos no Industrial Wireless (IW) 9167 no modo CURWB**

### **Contents**

# **Introdução**

Este documento descreve as etapas necessárias para coletar arquivos de diagnóstico no IW 9167. O Cisco® Catalyst® A série IW9167 fornece conectividade sem fio confiável para aplicativos de missão crítica em uma plataforma de última geração. Ele pode operar no modo Wi-Fi 6, Workgroup Bridge (WGB) ou Cisco Ultra-Reliable Wireless Backhaul (Cisco URWB).

# **Coletando arquivos de log**

Faça login na interface do usuário da Web do dispositivo FM acessando [https://<IP-address>](https://%3CIP-address-of)

### **Infraestrutura fixa:**

1. Arquivos de diagnóstico para todos os rádios

Faça login na interface do usuário da Web do dispositivo FM, cClique no link **status** em MANAGEMENTSETTINGS no menu de configurações à esquerda, e clique em download diagnostics (baixar diagnósticos)

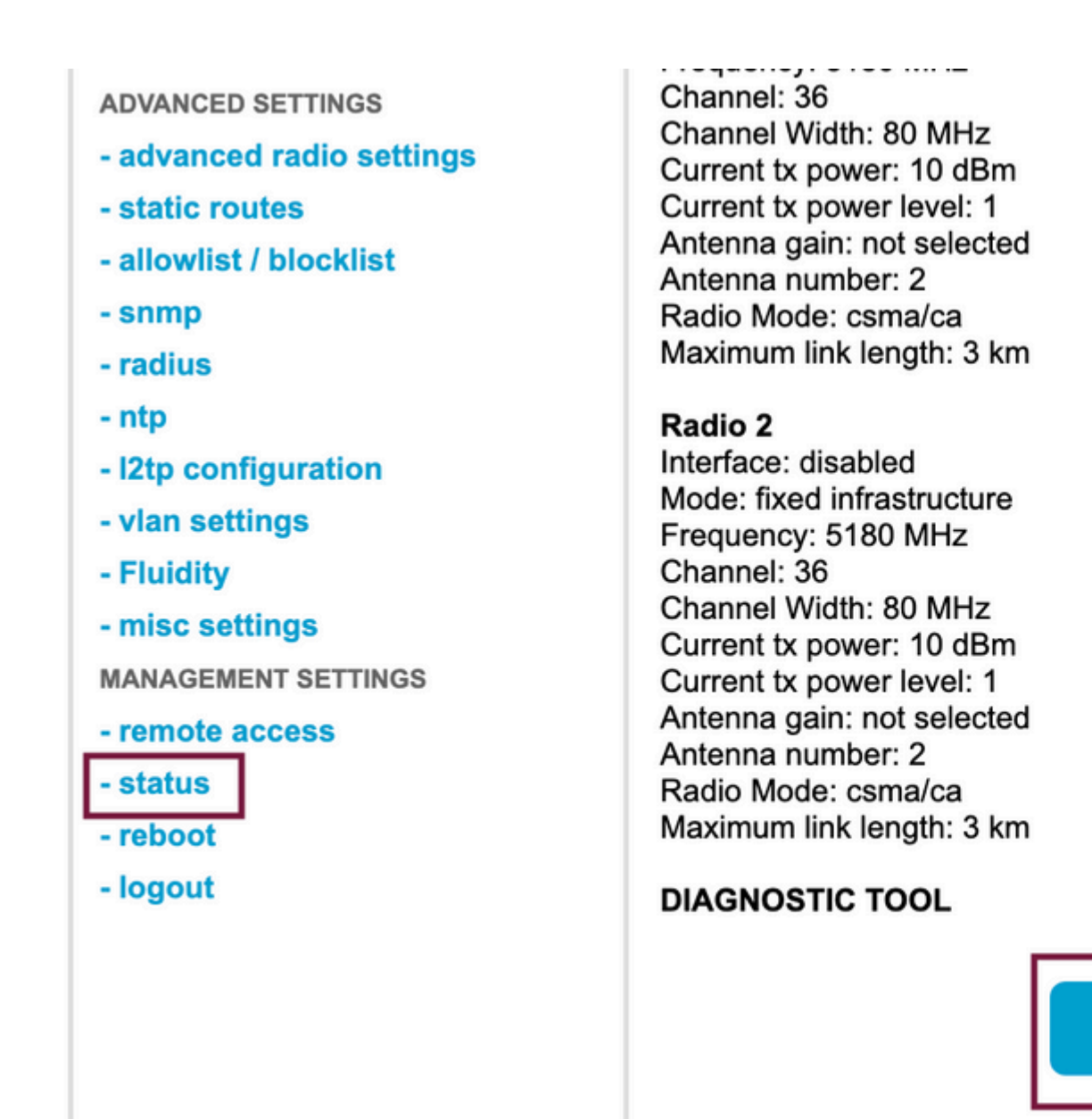

2. Captura de Tráfego na porta conectada em cada rádio (usando Wireshark/tcpdump) (não obrigatório, necessário dependendo do problema)

**Download D** 

### **Fluidez:**

1. Arquivos de diagnóstico para todos os rádios (obrigatório)

Faça login na interface do usuário da Web do dispositivo FM, cClique no link **status** em MANAGEMENTSETTINGS no menu de configurações à esquerda e clique em download diagnostics as (baixar diagnósticos)

- 2. O Fluidstats captura quando o problema está ocorrendo (se necessário)
	- a. Abra o aplicativo Fluidstats
	- b. SSH para o rádio móvel em questão e emita o comando abaixo:

fluidity monitor <endereço IP de destino> <porta UDP de destino>

c. Clique em "iniciar captura", pare quando terminar e clique em para salvar o arquivo pcap

3. Faça o download do gráfico analítico

Navegue até a análise de dados, especifique o período, coloque o ID/IP da malha do rádio em questão e clique em confirmar. Exportar todos os dados.

4. Captura de tráfego na porta conectada em cada rádio (usando Wireshark/tcpdump) (não obrigatório, necessário em casos muito especiais)

#### **Definição do padrão de LED para o modo CURWB**

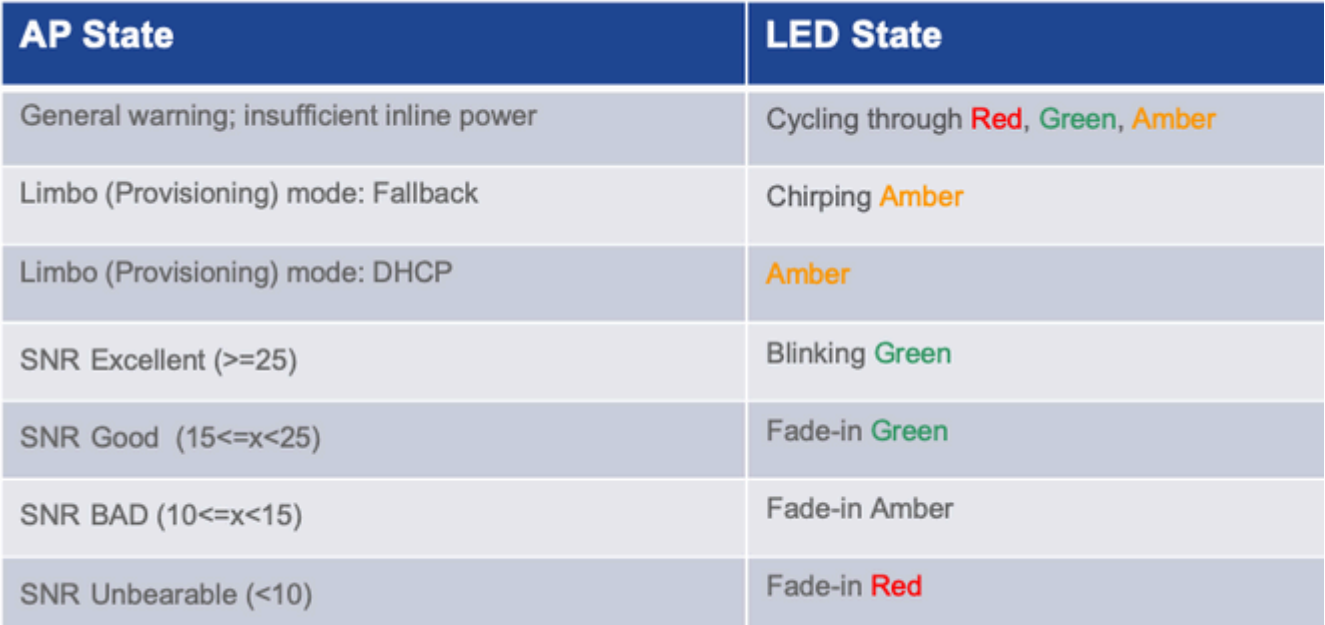

Incluir as informações de estado do LED como relevantes para o problema em questão seria benéfico.

 $\hat{a} \in f$ 

#### Sobre esta tradução

A Cisco traduziu este documento com a ajuda de tecnologias de tradução automática e humana para oferecer conteúdo de suporte aos seus usuários no seu próprio idioma, independentemente da localização.

Observe que mesmo a melhor tradução automática não será tão precisa quanto as realizadas por um tradutor profissional.

A Cisco Systems, Inc. não se responsabiliza pela precisão destas traduções e recomenda que o documento original em inglês (link fornecido) seja sempre consultado.